## Filing a SAP Advisor Appeal via the SAP Advisor Appeal eForm

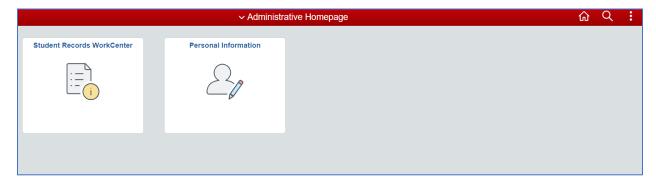

✓ Sign into **SIS Administrative Homepage**.

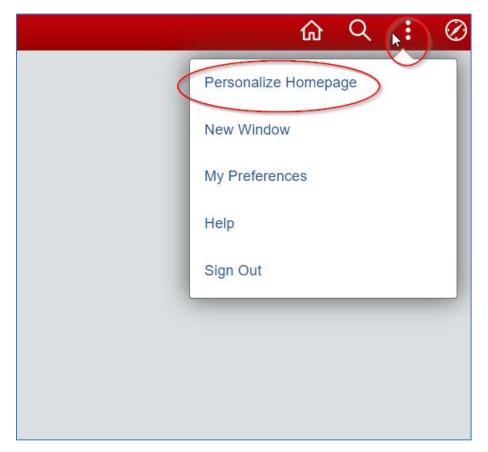

✓ Click on the three dots then click **Personalize Homepage**.

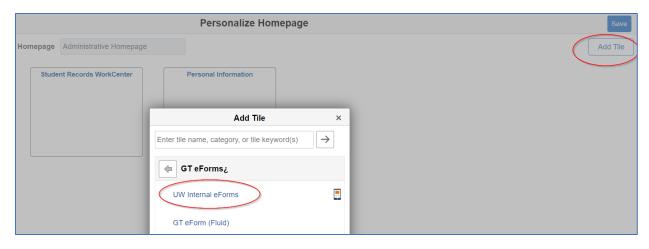

- ✓ Select **Add Tile**, then **s**elect **GT eForms**.
- ✓ Select **UW-Internal eForms** tile.
- ✓ Hit Save.

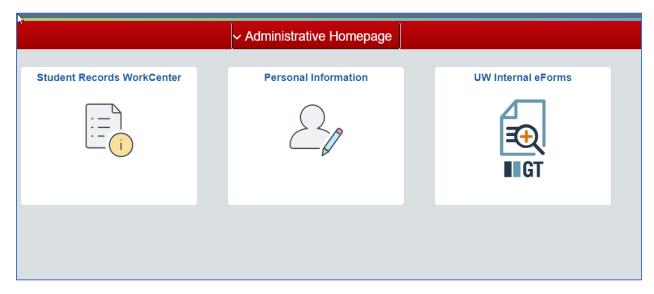

✓ Click on **UW Internal eForms** tile.

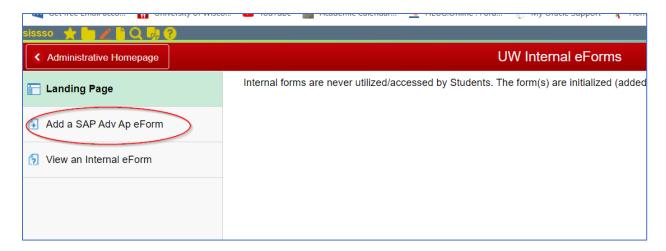

✓ Click on Add a SAP Adv Ap eForm.

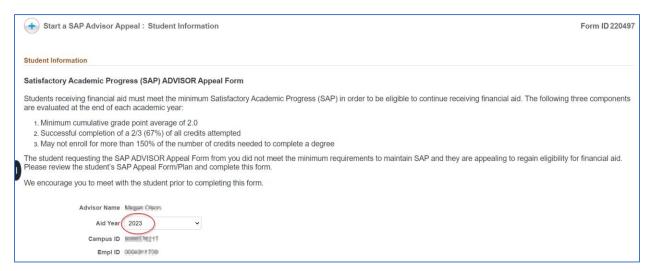

✓ Select **Aid Year**. (Note: the Aid Year is the second part of the academic year. So for 2022-23, the aid year would be 2023 and 2023-24, the aid year would be 2024.)

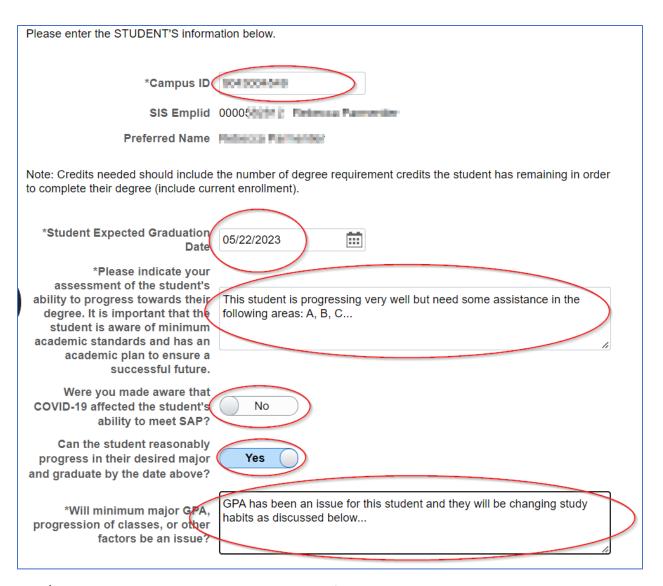

- ✓ Enter Student **CAMPUS ID** and **SAP appeal information**.
- ✓ Enter **SAP appeal information**.

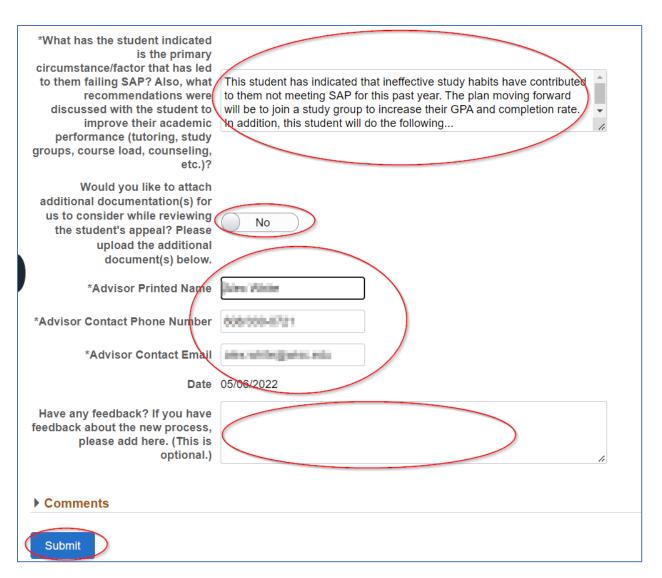

- ✓ Sign eForm by entering **full name**, **phone number**, and **email**, then click on **Submit**.
- ✓ You eForm appeal is complete.

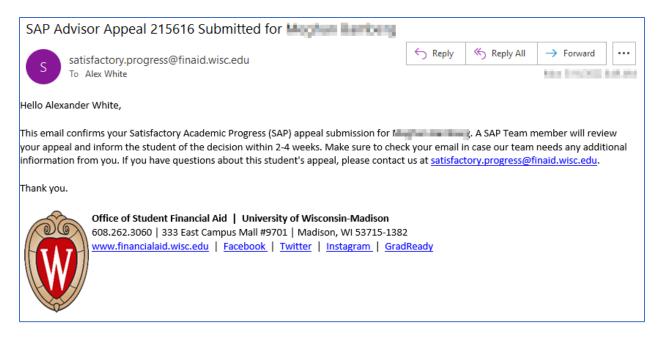

✓ A confirmation email will come to your wisc.edu address including student name and Form ID.

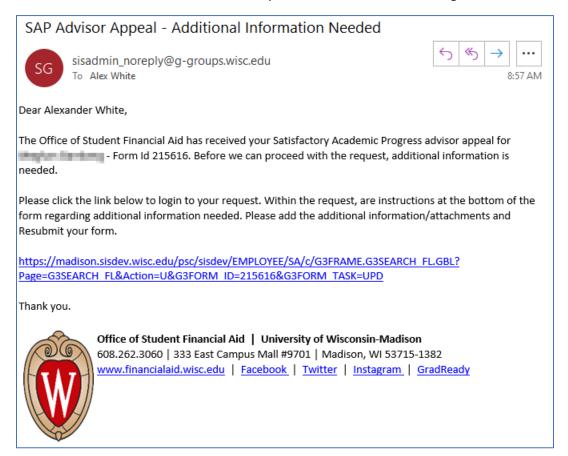

In the outside chance the Financial Aid SAP Advisors need more information from you, they can 'Recycle' the eForm back to you requesting more information.

- ✓ In this rare instance, you would receive an email asking you to access the eForm again and add more information.
- ✓ Click on the workflow hyperlink at the bottom and you will be taken back into the eForm you filed.

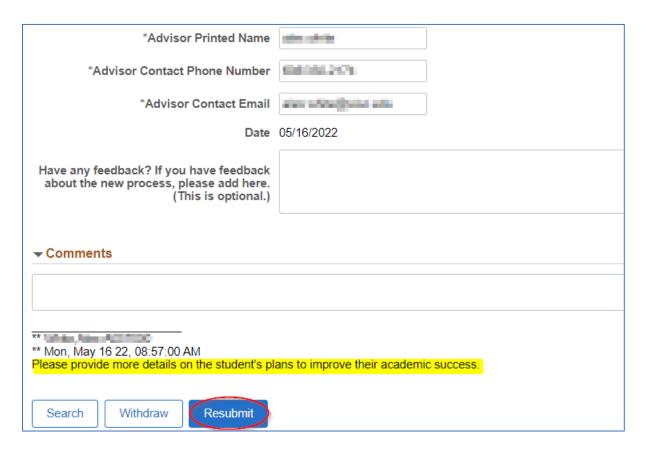

✓ Enter the additional information and click Resubmit.

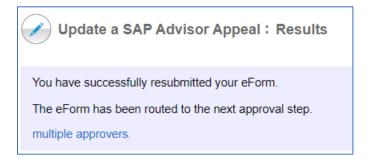

✓ BONUS: You can also file this eForm on your smartphone or other device.

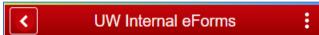

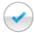

Evaluate a SAP Advisor Appeal:

Student Information Form ID 215616

## Student Information

## Satisfactory Academic Progress (SAP) ADVISOR Appeal Form

Students receiving financial aid must meet the minimum Satisfactory Academic Progress (SAP) in order to be eligible to continue receiving financial aid. The following three components are evaluated at the end of each academic year:

- 1. Minimum cumulative grade point average of 2.0
- Successful completion of a 2/3 (67%) of all credits attempted
- May not enroll for more than 150% of the number of credits needed to complete a degree

The student requesting the SAP ADVISOR Appeal Form from you did not meet the minimum requirements to maintain SAP and they are appealing to regain eligibility for financial aid. Please review the student's SAP Appeal Form/Plan and complete this form.

We encourage you to meet with the student prior to completing this form.